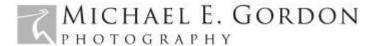

## Photoshop Keyboard Shortcuts

©2005 Michael E. Gordon

Most computer *power users* are always looking for ways to enhance their speed, efficiency, and productivity. With Windows and my Outlook mail application, for instance, I can launch a new email from any web browser by using the [CTRL] and [M] keys simultaneously. If I'm looking for a difficult to find file (and I have a Windowsready keyboard), I can use the [Windows] and [F] keys simultaneously to find that file on my hard drive. I've always found the mouse to be inefficient and awkward, and with keyboard shortcuts available in virtually all applications and programs (with most of them being user-assignable), shortcuts can easily enhance our efficiency and productivity and can reduce mouse-related hand and arm fatigue.

## PHOTOSHOP KEYBOARD SHORTCUTS

As an advanced Photoshop user, I can't imagine ever going back to mouse-clicks to execute most ordinary commands. I am always jumping from one tool to another and executing a variety of sequential yet often unrelated commands. Keyboard shortcuts,

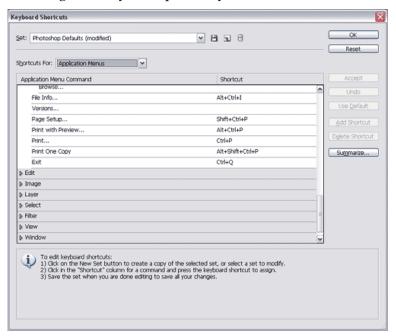

Actions (read on), and a Wacom tablet make these tasks a whole lot easier. I do a lot of contrast masking and refine the masks with a Brush (using my tablet). The default foreground/background color swatches for Photoshop are black (RGB 0) and white (RGB 255). No matter what the swatches currently read (let's say they are red [foreground] and green [background])), I can instantly default them by using the [D] key. Want

white as the foreground swatch instead? Simply depress the [X] key!

Without question, my most frequently used Photoshop tools are brushes. Depressing the [B] key quickly gets me there, and [D] - or [D] followed by [X] - quickly sets me up for creating or refining masks. But, my brush is too big for the task; no problem! The bracket keys ('['and ']') easily resize the brush! The brush opacity is wrong? Again, no problem! [CTRL] combined with the '['and ']' keys increase/decrease the brush opacity. No mouse clicks necessary!

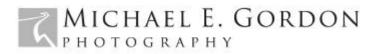

There are hundreds of keyboard shortcuts available in Photoshop, and one of the best resources for identifying them is Trevor Morris's categorized Keyboard Shortcuts (http://morris-photographics.com/photoshop/shortcuts/). He has Shortcut .pdf's for all Photoshop versions from 5.0 to CS4.

Photoshop keyboard shortcuts are all user-assignable, so if you'd rather depress [F8] to get your Help files, or depress [CTRL] [C] to open a file (instead of [CTRL] [O]), you're free to change it. In CS2 (Windows), depressing [CTRL] [ALT] [SHIFT] and [K] simultaneously will invoke the shortcuts window (see Figure A). Configuring it is fairly self-explanatory and straightforward. If you stumble, just depress the [F1] key for Photoshop's HELP files!

**ACTIONS**: An action is a series of commands (the action can be as simple or complex as you wish) that is 'played' on a single file or a batch of files. An action can be written for

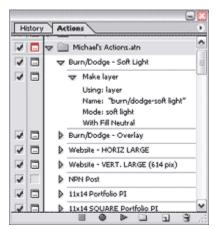

something as simple as resizing files (for example, an action to resize an image file to 700 pixels on the long side for posting on your website) or something as complex as resizing the file to 700 pixels, adding a border or drop shadow, and then finishing with a complex sharpening algorithm. With Actions, a single mouse click can execute literally hundreds of prerecorded commands!

We all have common tasks in Photoshop, and if you're executing these common tasks 'by hand' each time you work in Photoshop, you're not using Photoshop to its

full potential! One of the best resources for learning about and recording your own actions is within Photoshop's own HELP files (with Photoshop running, depress the [F1] key). Should you decide that creating your own actions is too daunting a task, a Google search will reveal hundreds, if not thousands, of downloadable free actions. See Figure B for an example of a few of my custom Actions.

If you're not already, start using Photoshop today to its fullest potential. Reduce mouse fatigue, over-clicking, and wasted time!

Michael E. Gordon is an award-winning fine art landscape photographer and respected digital print maker. Michael leads photographic workshops and tours and provides printing services and custom printer/paper profiles for photographers. He lives in Southern California with his wife Shauna and their menagerie of rescued animals.